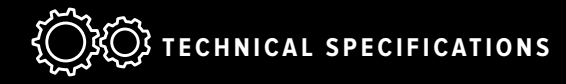

## **There are 6 Ways to Watch an Event on Livestream:**

For host sites on a time delay (Mountain, Pacific, etc.), in order to rewind to the start of the event you MUST access the livestream via a web browser.

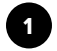

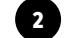

### **Desktop Browsers Mobile Browsers**

Google Chrome Chrome Mozilla Firefox **Filterial Firefox** Safari 8 or higher Safari (iOS) Internet Explorer 11

Microsoft Edge **Android browser (Samsung devices)** Android browser (Samsung devices)

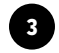

## **Livestream Mobile App**

Available as a free download for both iOS devices and Android devices. You will need to log in to a Livestream account. Once logged in, you may search for accounts and events.

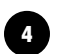

## **Chromecast**

Use Chromecast in conjunction with Google Chrome on your computer or the Livestream mobile app to watch events on your TV.

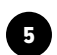

#### **Livestream Roku Channel**

Add the Livestream channel to your library for free. When you open the channel, select from any of the events featured on Livestream or search for a specific event. There is no need to log in to an account.

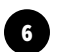

#### **Livestream tvOS App**

Owners of the 4th generation or higher Apple TV can install the free Livestream tvOS app. When you open the Livestream channel, select from any of the events featured, or search for a specific event. There is no need to log in to an account.

# **Technical Information & Instructions:**

#### **Update Your Software.**

It is recommended to clear your browser's cache and be sure Adobe Flash and Java plug-ins are up to date.

#### **Test your speed at speedtest.net.**

This website will automatically test your ping, download speed, and upload speed. Your download speed needs to be at least 5–10 Mbps to view the simulcast. In general, your download bandwidth must be greater than the bitrate of the event you're viewing.

#### **Only One Computer Should Access the Network During the Broadcast.**

Do not allow other users onto your network during the simulcast, or your bandwidth signal will diminish.

### **Your Connection Should Be Wired, Not Wireless.**

You have limited bandwidth. When more users access the network, it will affect the performance of the Livestream.

#### **Contact Your Internet Service Provider to Bump Your Download Speed.**

It is common for service providers to increase your speed for a limited time at no additional charge to accommodate special events like this.

## **Ensure Your Video Projector Resolution Matches Your Computer Resolution.**

Power on your computer first, then power on your projector for auto detecting resolution.

## **Close All Other Applications On Your Computer During the Livestream.**

Virus Scans, updates, and backup software will detract from downloading the Livestream.

#### **System Requirements**:

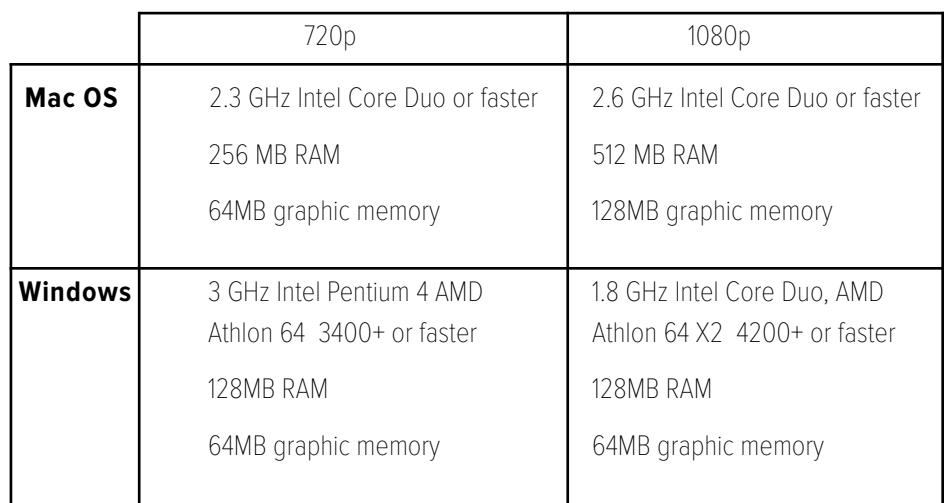

## **Resolution**